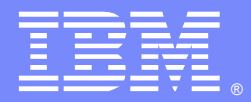

IBM Software Group

# Gathering and Displaying Statistics in WebSphere MQ V7

Angel Rivera ([rivera@us.ibm.com\)](mailto:rivera@us.ibm.com) WebSphere MQ Unix® Level 2 Support 13 September 2011

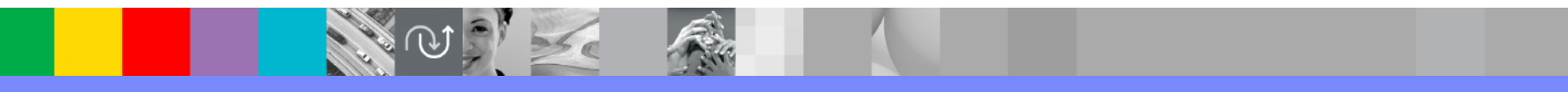

WebSphere® Support Technical Exchange

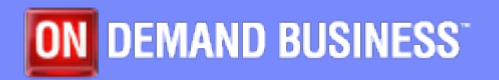

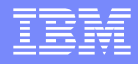

## Agenda

- **Monitoring features in MQ**
- **Main references and tools**
- **Impact on performance**
- Different types of monitoring and their attributes
- **Statistics:** 
	- ▶ How to start, stop
	- ▶ How to solve common problems
	- How to display records

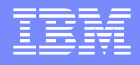

## Types of monitoring available in MQ

- WebSphere MQ V6.0 introduced new functionality to gather performance monitoring and accounting information.
	- ▶ Event monitoring
	- **Trace-route Message monitoring**
	- ▶ Real-time (online) monitoring
	- ▶ Accounting messages
	- **Statistics messages** => This document concentrates on Statistics.

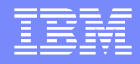

## Main references

- [http://publib.boulder.ibm.com/infocenter/wmqv7/v7r0/ind](http://publib.boulder.ibm.com/infocenter/wmqv7/v7r0/index.jsp?topic=/com.ibm.mq.csqzax.doc/mo10120_.htm) [ex.jsp?topic=/com.ibm.mq.csqzax.doc/mo10120\\_.htm](http://publib.boulder.ibm.com/infocenter/wmqv7/v7r0/index.jsp?topic=/com.ibm.mq.csqzax.doc/mo10120_.htm)
- WebSphere MQ V7 Information Center
- >> Monitoring
- [http://www-1.ibm.com/support/docview.wss?](http://www-1.ibm.com/support/docview.wss?rs=171&uid=swg27012739) [rs=171&uid=swg27012739](http://www-1.ibm.com/support/docview.wss?rs=171&uid=swg27012739)
- WSTE: Getting started with Statistics and Accounting

Statistics are described in Pages 13-29

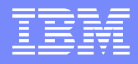

## MS0P Plugin for MQ Explorer

- [http://www-01.ibm.com/support/docview.wss?](http://www-01.ibm.com/support/docview.wss?rs=171&uid=swg24011617) [rs=171&uid=swg24011617](http://www-01.ibm.com/support/docview.wss?rs=171&uid=swg24011617)
- **MS0P: WebSphere MQ Explorer Configuration** and Display Extension Plug-ins
- **The main plugin provides a mechanism to format** Event messages, to aggregate the Statistics and Accounting reports generated by WebSphere MQ, and to see current activity on queues and channels.

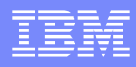

## MQ sample: amqsmon

- [http://publib.boulder.ibm.com/infocenter/wmqv7/v7r0/index.jsp?topic=](http://publib.boulder.ibm.com/infocenter/wmqv7/v7r0/index.jsp?topic=%2Fcom.ibm.mq.csqzax.doc%2Fmo13460_.htm&resultof=%22%61%6D%71%73%6D%6F%6E%22%20) [%2Fcom.ibm.mq.csqzax.doc%2Fmo13460\\_.htm&resultof=%22%61%6d%71%73%6d](http://publib.boulder.ibm.com/infocenter/wmqv7/v7r0/index.jsp?topic=%2Fcom.ibm.mq.csqzax.doc%2Fmo13460_.htm&resultof=%22%61%6D%71%73%6D%6F%6E%22%20) [%6f%6e%22%20](http://publib.boulder.ibm.com/infocenter/wmqv7/v7r0/index.jsp?topic=%2Fcom.ibm.mq.csqzax.doc%2Fmo13460_.htm&resultof=%22%61%6D%71%73%6D%6F%6E%22%20)
- **amqsmon (Display formatted monitoring information)**
- **Displays in a readable format the information contained** within accounting and statistics messages.
- **If reads accounting messages from the accounting** queue: SYSTEM.ADMIN.ACCOUNTING.QUEUE.
- **and reads statistics messages from the statistics** queue:

SYSTEM.ADMIN.STATISTICS.QUEUE.

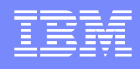

## Functional difference amqsmon & Plugin

- **amgsmon prints the records individually, one for** each interval.
- Where as the MS0P plugin shows an aggregate of the individual records
- **This means that there is just a single Statistics** report for each queue accessed during the period for which the events are available.
- **More details in pages 45-53.**

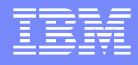

## IBM® Tivoli OMEGAMON XE

- [http://www.ibm.com/software/tivoli/products/omega](http://www.ibm.com/software/tivoli/products/omegamon-xe-messaging-dist-sys/) [mon-xe-messaging-dist-sys/](http://www.ibm.com/software/tivoli/products/omegamon-xe-messaging-dist-sys/)
- **Tivoli OMEGAMON XE for Messaging for** Distributed Systems
- **If can identify problems and automate corrective** actions with industry best practices and monitor key WebSphere MQ and Message Broker metrics for multiple platforms.
- **This presentation does not cover this product.**

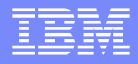

# Impact of performance

- **The more monitoring features you enable and the** more monitoring data you want to request, then the more impact of these monitoring activities on the overall performance of the queue manager: consuming more CPU and more memory.
- **Thus, start with minimum monitoring and activate** more features based on your observations and needs.

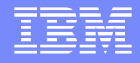

# Event monitoring

- **From Information Center:**
- **Event monitoring** is the process of detecting occurrences of events in a queue manager network.
- **Such an event causes the queue manager or** channel instance to put a special message, called an event message, on an event queue.
- **Event Messages delivered to queues:** SYSTEM.ADMIN.\*.EVENT

## **Notes: Event Monitoring - runmqsc**

- An instrumentation event is a logical combination of conditions that a queue manager or channel instance detects
- Performance events relate to conditions that can affect the performance of applications that use a specified queue.
- **Configuration events are notifications that are generated when an object is created,** changed, or deleted, and can also be generated by explicit requests.
- Command events are notifications that an MQSC, or PCF command has run successfully.
- Logger events are notifications that a queue manager has started writing to a new log extent or, on i5/OS®, a journal receiver.
- The attributes that control the Event Monitoring are shown below:
- DISPLAY QMGR EVENT
- 

**n**

**o**

**t**

**e**

**s**

- 
- CONFIGEV(DISABLED) INHIBTEV(DISABLED)
- 
- 
- SSLEV(DISABLED) STRSTPEV(ENABLED)

 QMNAME(QM\_PR1) AUTHOREV(DISABLED) CHLEV(DISABLED) CMDEV(DISABLED) LOCALEV(DISABLED) LOGGEREV(DISABLED) PERFMEV(DISABLED) REMOTEEV(DISABLED)

## **Notes: Event Monitoring – sample EVMON**

- [http://publib.boulder.ibm.com/infocenter/wmqv7/v7r0/index.jsp?topic=](http://publib.boulder.ibm.com/infocenter/wmqv7/v7r0/index.jsp?topic=%2Fcom.ibm.mq.csqzax.doc%2Fmo12390_.htm&resultof=%22%65%76%6D%6F%6E%22%20) [%2Fcom.ibm.mq.csqzax.doc%2Fmo12390\\_.htm&resultof=%22%65%76%6d%6f%6e](http://publib.boulder.ibm.com/infocenter/wmqv7/v7r0/index.jsp?topic=%2Fcom.ibm.mq.csqzax.doc%2Fmo12390_.htm&resultof=%22%65%76%6D%6F%6E%22%20) [%22%20](http://publib.boulder.ibm.com/infocenter/wmqv7/v7r0/index.jsp?topic=%2Fcom.ibm.mq.csqzax.doc%2Fmo12390_.htm&resultof=%22%65%76%6D%6F%6E%22%20)
- WebSphere MQ > Monitoring WebSphere MQ > Event monitoring
- Sample program to monitor instrumentation events
- EVMON

.

**n**

**o**

**t**

**e**

**s**

 This sample program is not part of any WebSphere® MQ product and is therefore not supplied as an actual physical item. The example is incomplete in that it does not enumerate all the possible outcomes of specified actions. However, you can use this sample as a basis for your own programs that use events

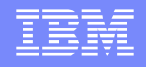

#### IBM Software Group

General

Cluster

**Events** 

SSL **Statistics** 

Log

Channels **TCP** 

LU6.2 NetBIOS

**SPX** 

Repository

Extended **Exits** 

## **Notes: Event Monitoring – Explorer config**

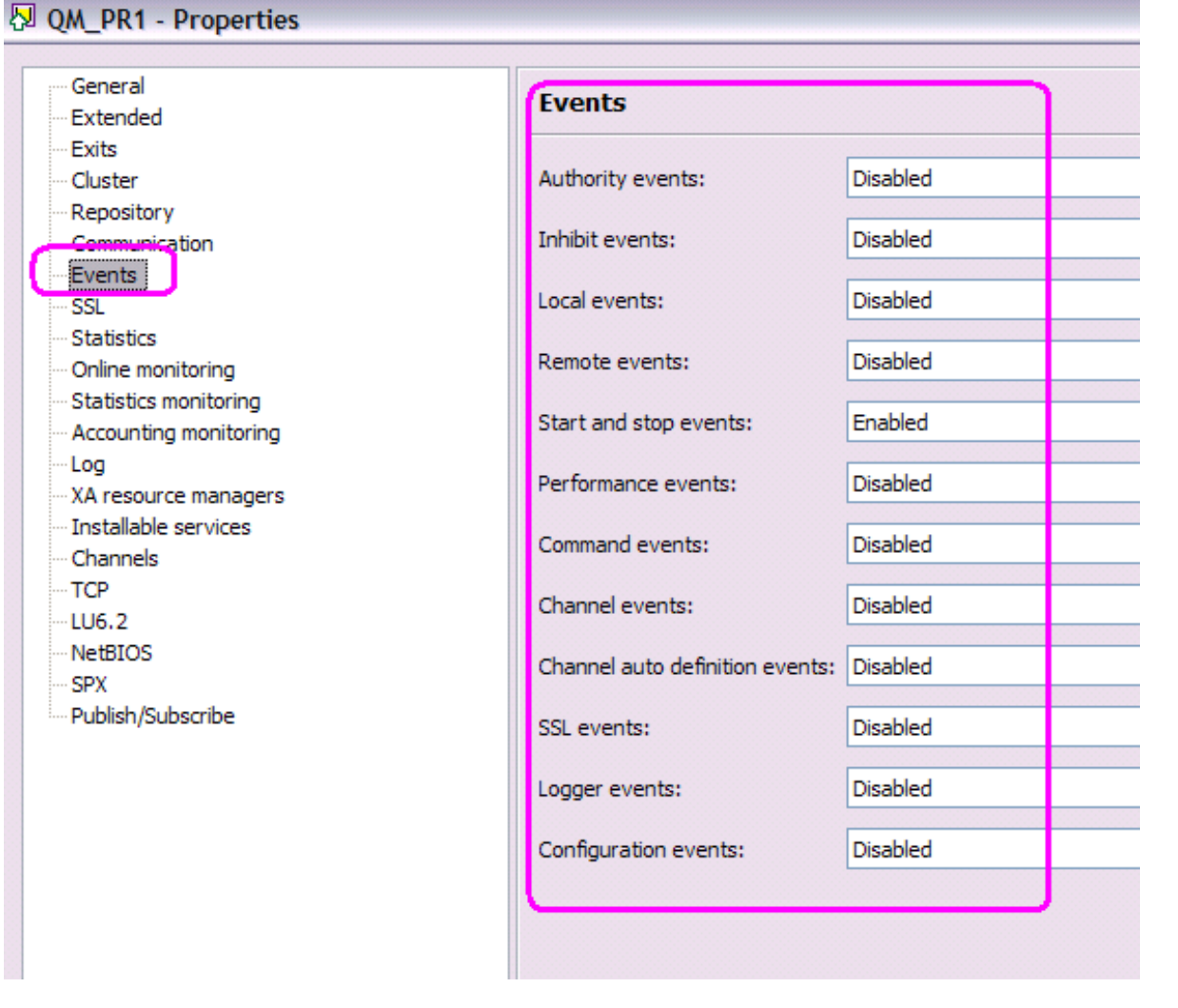

WebSphere Support Technical Exchange 13 of 58

**n**

**o**

**t**

**e**

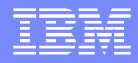

IBM Software Group

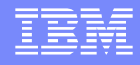

## **Notes: Event Monitoring – MS0P Plugin**

Event: Queue Manager Active

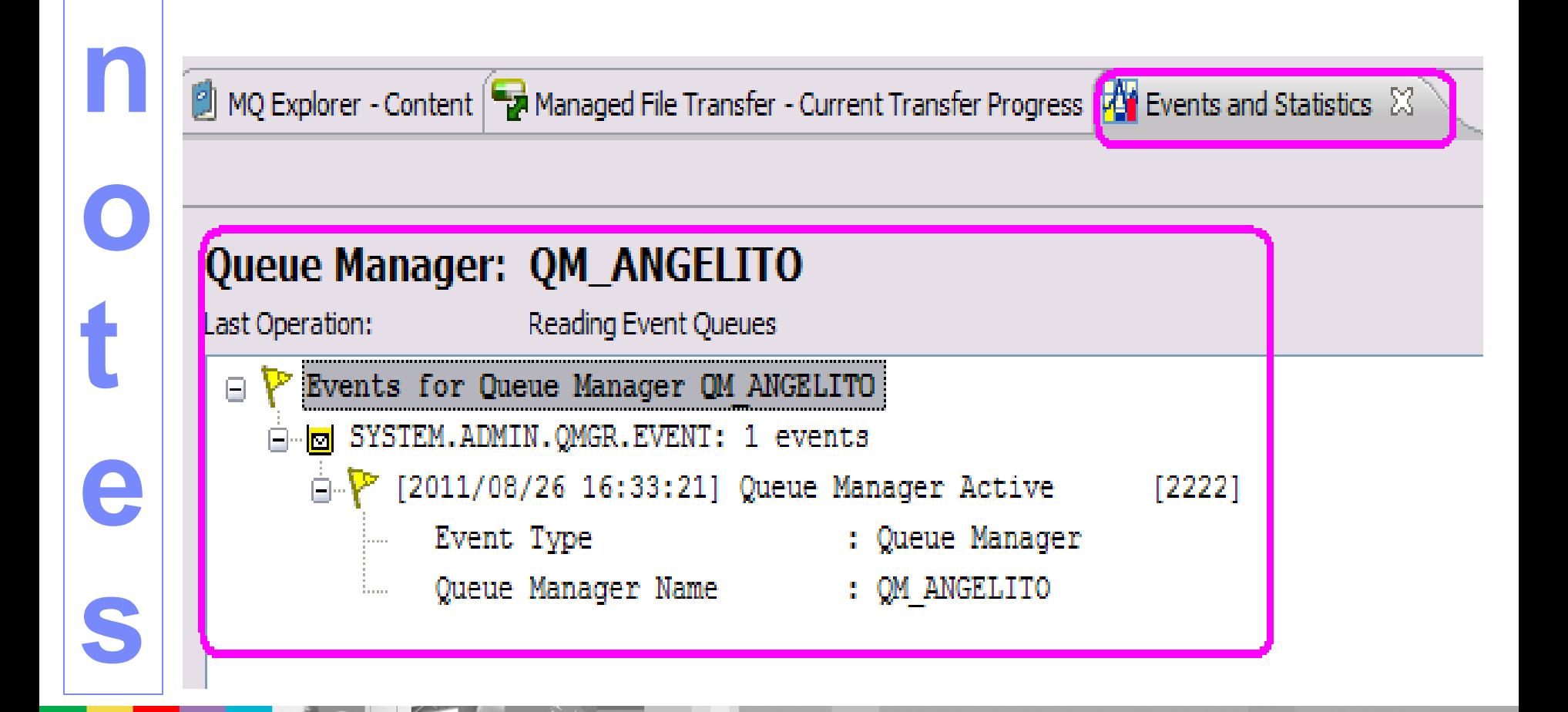

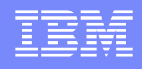

# Trace-route Message monitoring

- **Trace-route Message monitoring is the process of** identifying the route a message has taken through a queue manager network.
- Use one of the following techniques to determine a message route:
	- **I** display route application (dspmqrte)
	- ▶ Activity recording
	- Trace-route messaging messages delivered to queue:

SYSTEM.ADMIN.TRACE.ROUTE.QUEUE

**n**

**o**

**t**

**e**

- Attributes that control trace-route recording:
- **DISPLAY OMGR ROUTEREC**
- QMNAME(QM\_PR1) ROUTEREC(MSG)

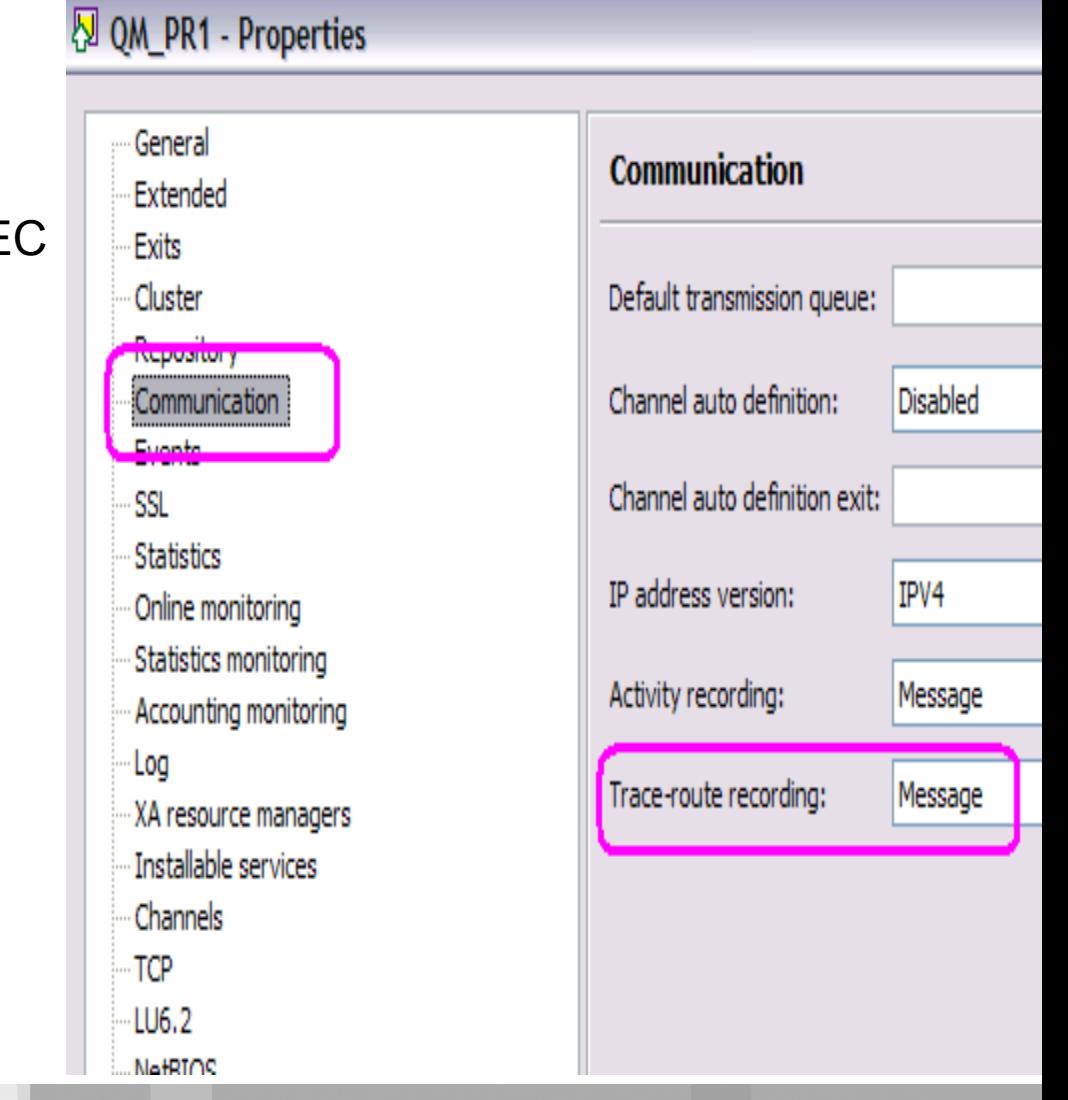

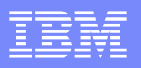

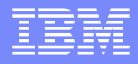

## Real-time (online) monitoring

- **Real-time monitoring** (also called "online") is a technique that allows you to determine the current state of queues and channels within a queue manager.
- **The information returned is accurate at the moment** the command was issued.
- **Information is kept within the monitored object** (queue, channel)

## **Notes: attributes for real-time monitoring**

- To control individual queues or channels, set the queue attribute MONQ or the channel attribute MONCH.
- Similar controls exist for the queue manager.
- Possible values are:

**n**

**o**

**t**

**e**

- QMGR inherited from the setting in the queue manager object. This is the default value.
- OFF switched off.
- LOW A low ratio of data collection with a minimal impact on performance. However, the monitoring results shown may not be totally up to date.
- MEDIUM A moderate ratio of data collection with limited impact on the performance of the system.
- HIGH A high ratio of data collection with the possibility of an impact on performance. However, the monitoring results shown will be most current.

IBM Software Group

## **Notes: real-time monitoring in MQ Explorer**

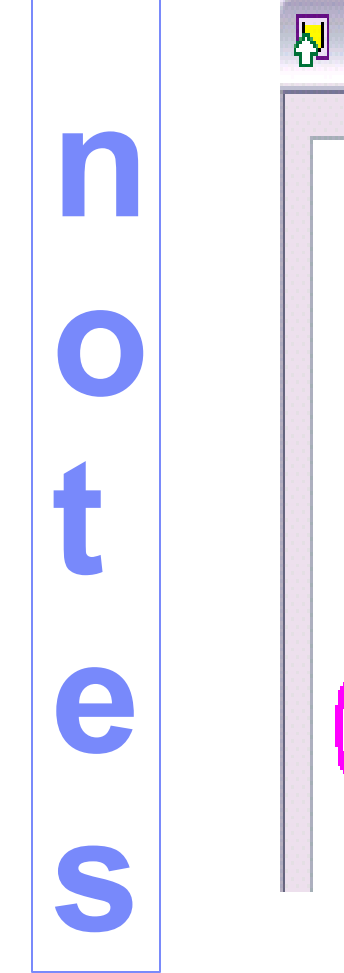

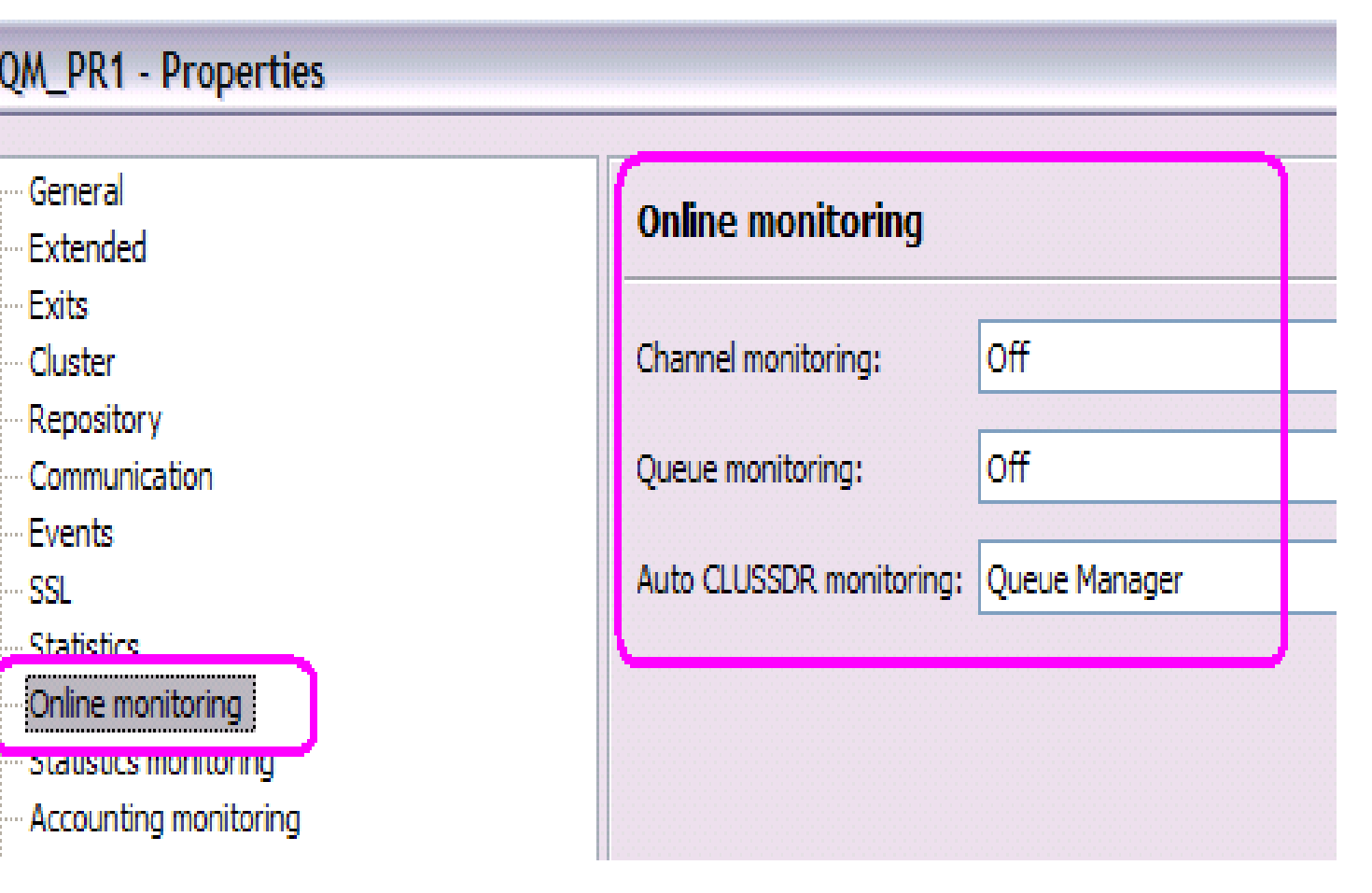

WebSphere Support Technical Exchange 19 of 58 and 200 of 58

## **Notes: Displaying real-time monitoring data**

- [http://publib.boulder.ibm.com/infocenter/wmqv7/v7r0/index.jsp?](http://publib.boulder.ibm.com/infocenter/wmqv7/v7r0/index.jsp?topic=/com.ibm.mq.csqzax.doc/mo13730_.htm) [topic=/com.ibm.mq.csqzax.doc/mo13730\\_.htm\](http://publib.boulder.ibm.com/infocenter/wmqv7/v7r0/index.jsp?topic=/com.ibm.mq.csqzax.doc/mo13730_.htm)
- Displaying queue and channel monitoring data

**t**

**e**

- **Procedure**
- To display real-time monitoring information for a queue, use either the WebSphere MQ Explorer or the MQSC command DISPLAY QSTATUS, specifying the optional parameter MONITOR.
- Example
- The queue, Q1, has the attribute MONQ set to the default value, QMGR, and the queue manager that owns the queue has the attribute MONQ set to MEDIUM. To display the monitoring fields collected for this queue, use the following command:
- **DISPLAY QSTATUS(Q1) MONITOR**
- The monitoring fields and monitoring level of queue, Q1 are displayed as follows:
- QSTATUS(Q1) TYPE(QUEUE) MONQ(MEDIUM) QTIME(11892157,24052785) MSGAGE(37) LPUTDATE(2005-03-02) LPUTTIME(09.52.13) LGETDATE(2005-03-02) LGETTIME(09.51.02)

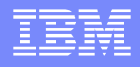

## Accounting records

- **Accounting events show the activity of each application** that has been connected to the queue manager:
- **Showing how many put/get actions for messages,** and
- which queues have been accessed.
- **In contrast, statistics are for the "objects" (queues)**
- Messages are delivered to the
- **SYSTEM.ADMIN.ACCOUNTING.QUEUE**

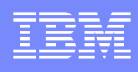

## **Notes: Accounting - configuration**

- **The following attributes are related to the configuration of the Accounting records**
- **DISPLAY QMGR ACCTCONO ACCTINT ACCTMQI ACCTQ**
- QMNAME(QM\_ANGELITO) ACCTCONO(DISABLED)
- 

ACCTINT(120) ACCTMQI(OFF)

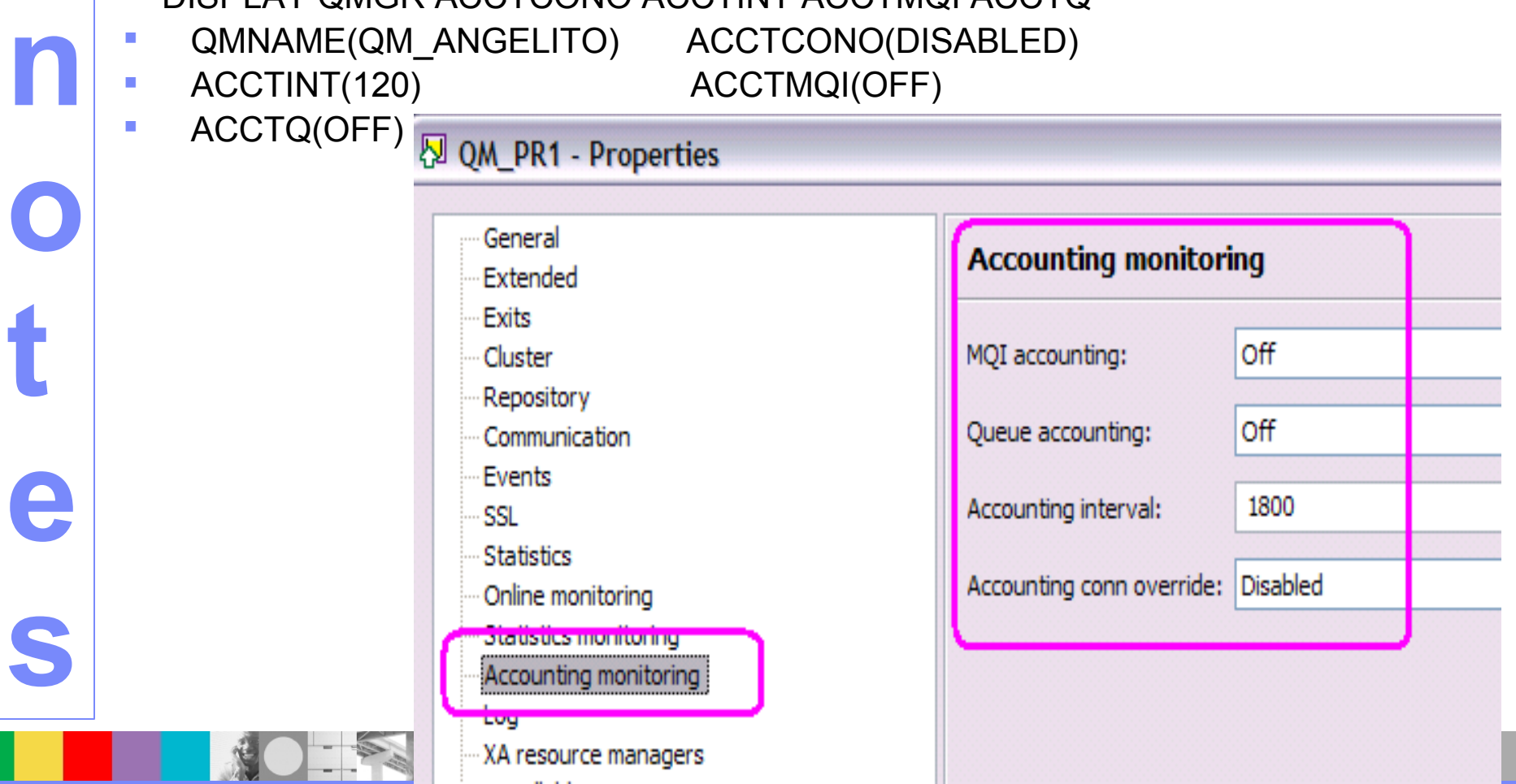

## **Notes: Accounting - displaying**

- **The following attributes are** related to the configuration of the Accounting records
- DISPLAY QMGR ACCTCONO ACCTINT ACCTMQI ACCTQ
- **DECIMINAME(QM\_ANGELITO)** ACCTCONO(DISABLED)
- **ACCTINT(120)** ACCTMQI(OFF)
- **ACCTQ(OFF)**

**n**

**o**

**t**

**e**

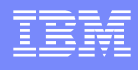

# **Notes: Accounting - displaying**

MO Explorer - Content  $\Box$  Managed File Transfer - Current Transfer Progress  $\Box$  Events and Statistics

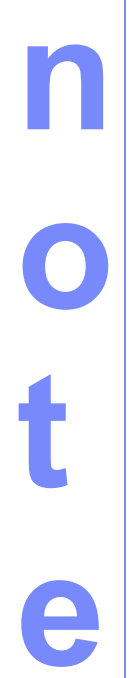

**s**

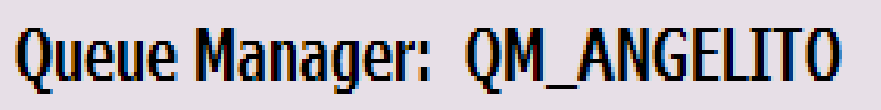

Reading from SYSTEM.ADMIN.ACCOUNTING.QUEUE Last Operation:

- **A' Application Accounting for Queue Manager QM ANGEL**  $\Box$ 
	- *i* Not showing TDQ details
	- 白 曰 Active Application Count : 4
		- **Application : amgrmppa.exe** 
			- $\boxplus$  Application : amqsputc.exe
		- $\overline{\mathbb{P}}$  Application : javaw.exe
		- 白一 Application : runmqchi.exe

IBM Software Group

## **Notes: Accounting**

accounting records for the application: amqsputc

This is the "client" version of the sample to put a message into a queue. "amqsput" is the "server" version.

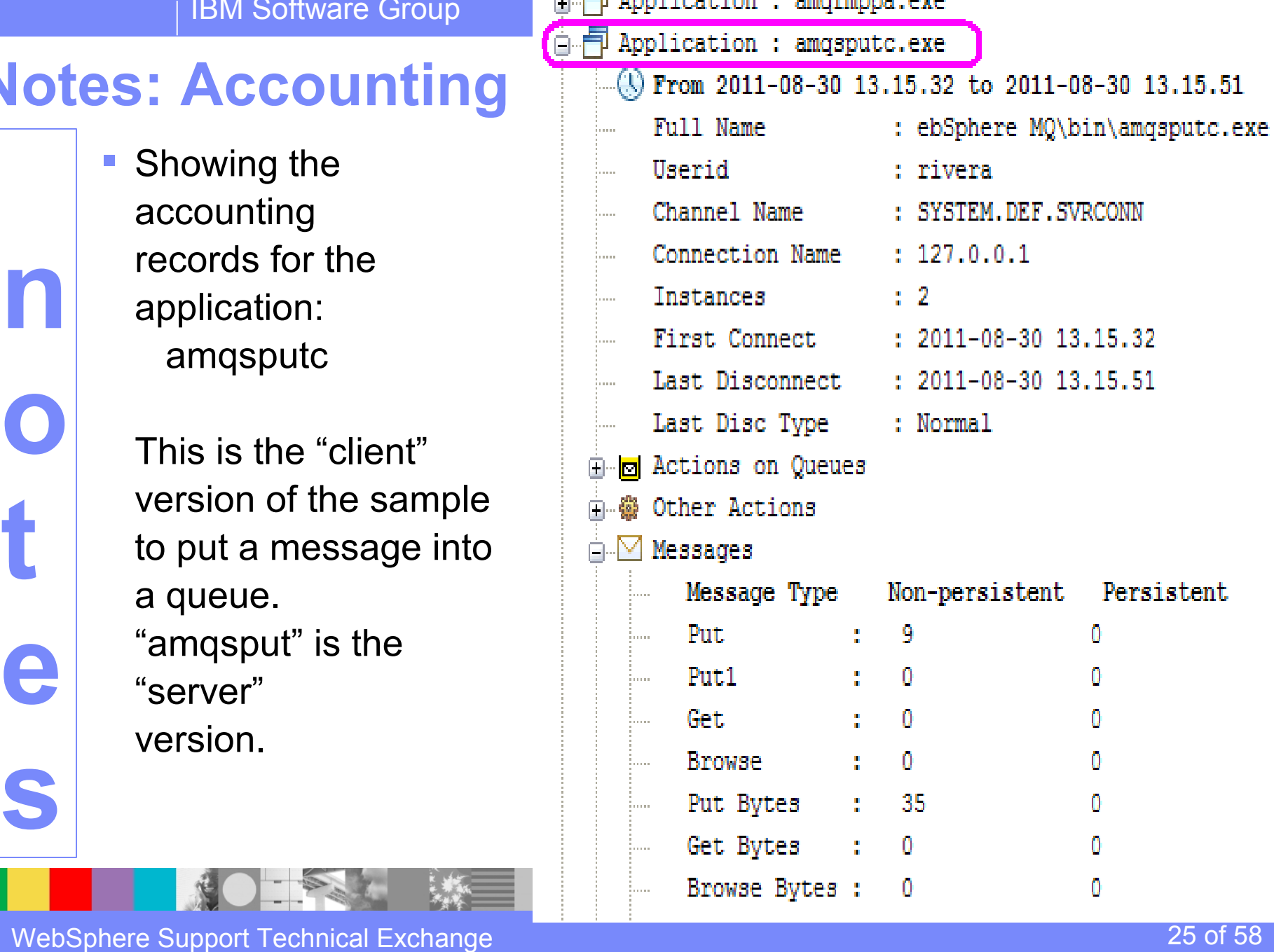

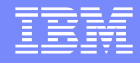

## Statistics records

- **Statistics message types**
- **MQI** contain information relating to the number of MQI requests executed during a configured interval.
- **Queue** contain information relating to the activity of a queue during a configured interval.
- **Channel** contain information relating to the activity of a channel during a configured interval.
- **Messages are delivered to the**
- **SYSTEM.ADMIN.STATISTICS.QUEUE** (S.A.S.Q for short)

## **Notes: Statistics - runmqsc**

- Statistics attributes valid only on i5/OS, UNIX systems, and Windows<sup>®</sup>.
- DISPLAY QMGR STATACLS STATCHL STATINT STATMQI STATQ
- STATACLS Whether statistics data is to be collected for auto-defined cluster-sender channels, and, if so, the rate of data collection.
- STATCHL Whether statistics data is to be collected for channels, and, if so, the rate of data collection.
- STATINT The interval at which statistics monitoring data is written to the monitoring queue. Default is 1800 seconds (30 minutes).
- STATMQI Whether statistics monitoring data is to be collected for the queue manager.
- STATQ Whether statistics data is to be collected for queues.

**n**

**o**

**t**

**e**

IBM Software Group

## **Notes: Statistics – Explorer configuration**

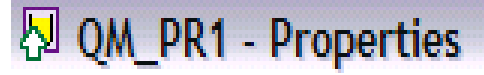

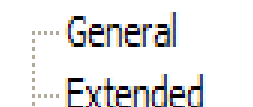

**Exits** 

**n**

**o**

**t**

**e**

- **Cluster**
- Repository
- Communication
- **Events**
- SSL
- **Statistics**
- <u> Time monitoring</u> Statistics monito **A DESCRIPTION OF PROVIDINATION** …Log ... XA resource managers
	- Installable services

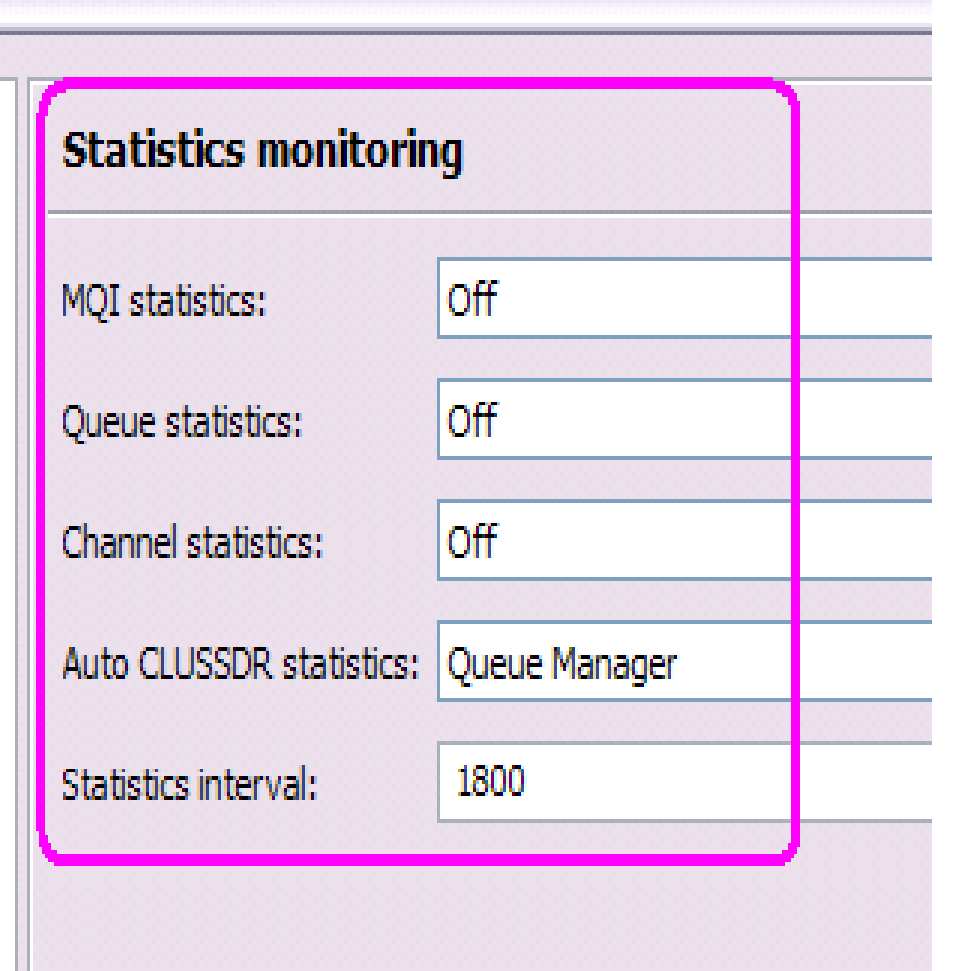

## **Notes: Statistics – MS0P plugin**

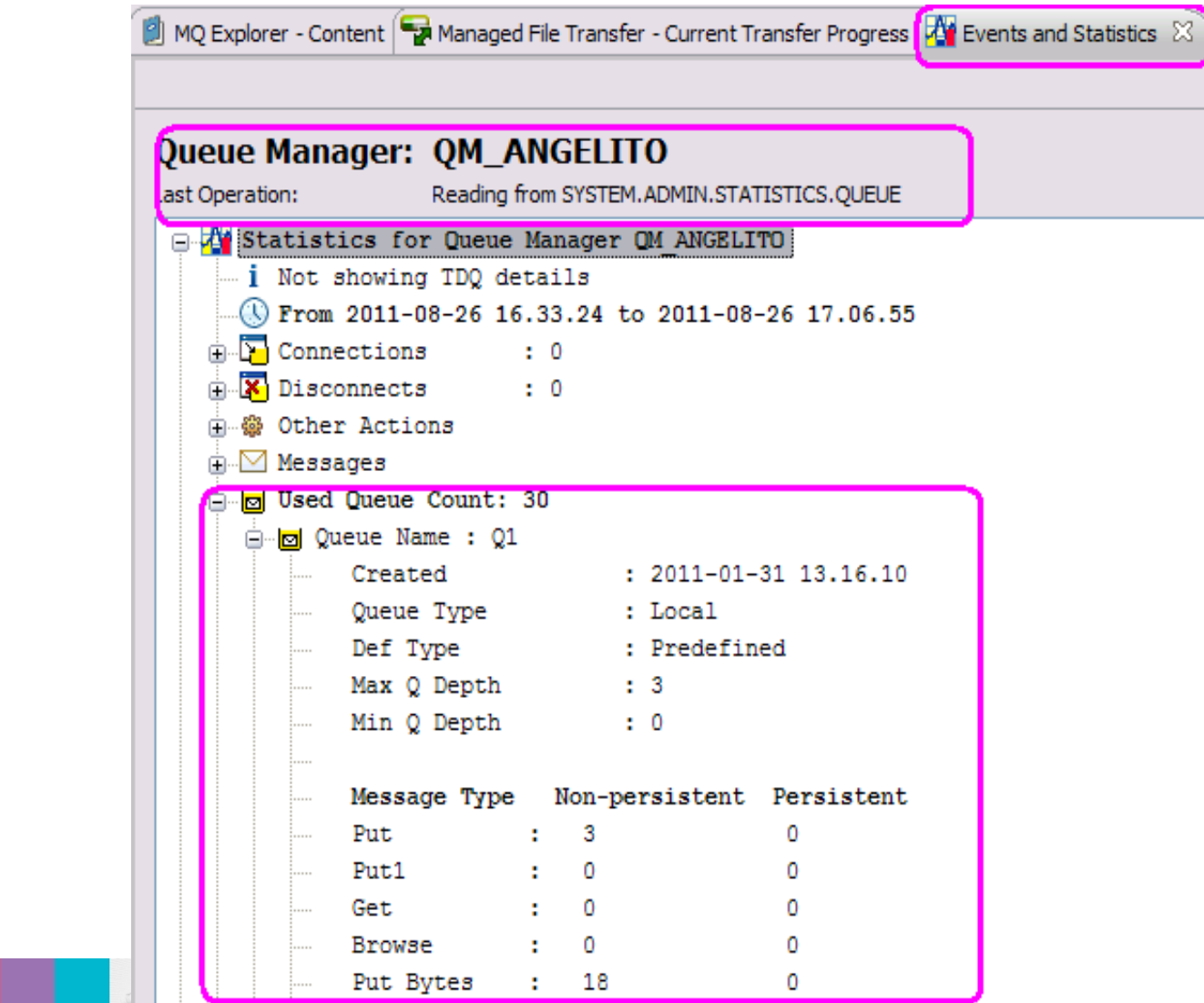

WebSphere Support Technical Exchange 29 of 58

**n**

**o**

**t**

**e**

## Statistics interval

- When gathering statistics, the queue manager updates registers regarding the statistics in memory and it writes the information into a "statistics message".
- **This message is stored in the queue:** SYSTEM.ADMIN.STATISTICS.QUEUE
- **The message is written at the end of the 'statistics'** interval' or when using a runmqsc command to reset/flush.
- **There is only one message per interval and it includes** all the statistics for all objects.

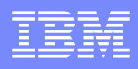

## Display statistics interval - flush/reset

- The default 'statistics interval' is 1,800 seconds or 30 minutes by default: DISPLAY QMGR STATINT QMNAME(X) STATINT(1800)
- You can force the queue manager to write a statistics message and to start the next interval:
- **This runmqsc command is run:** RESET QMGR TYPE(STATISTICS)
- **Plugin: QueueManager > Event Messages > Flush Statistics**

IBM Software Group

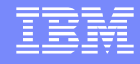

#### **Notes: Plugin – Flush Statistics**

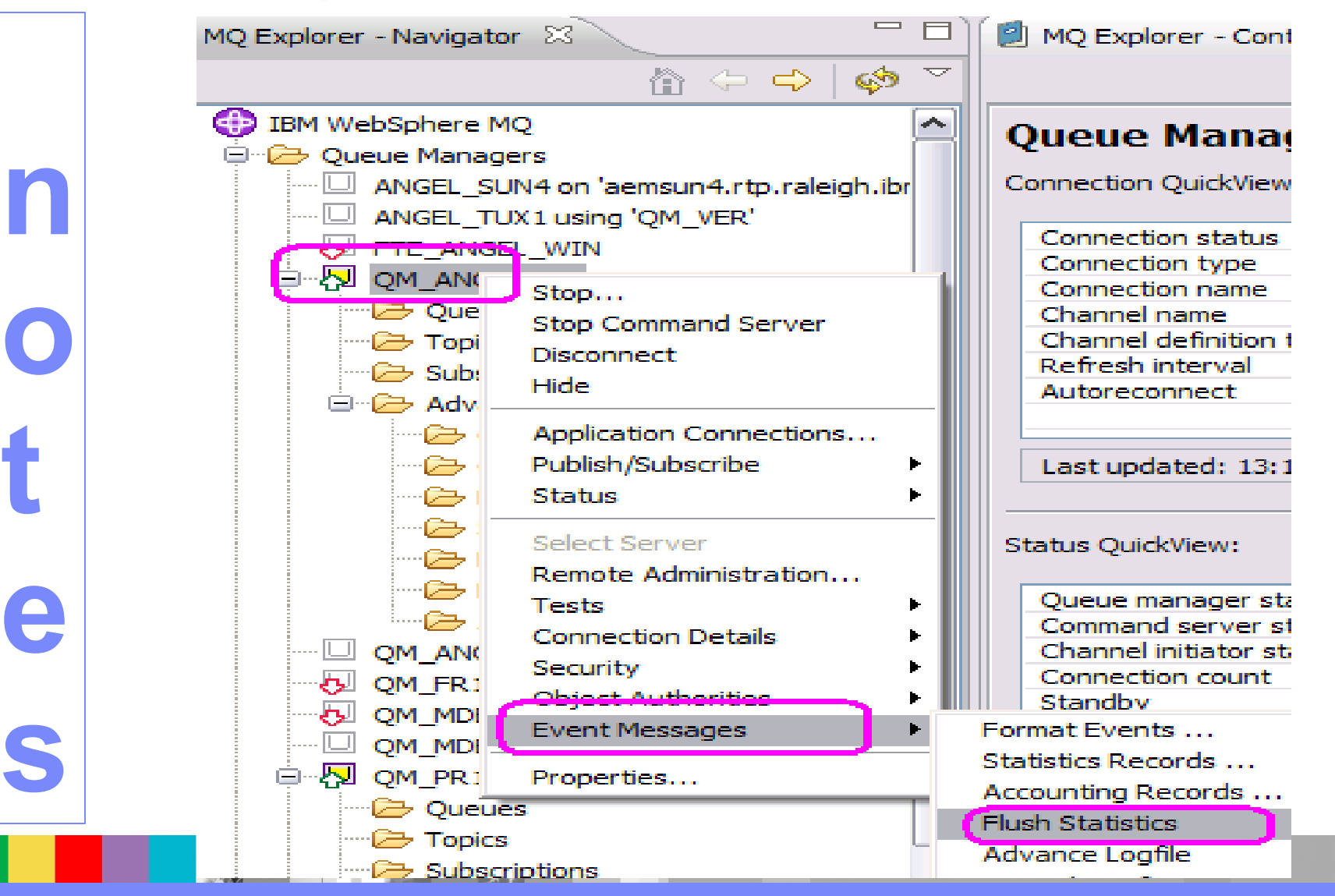

WebSphere Support Technical Exchange 32 of 58

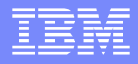

## For testing, set shorter interval

- While you are experimenting with this feature, it is suggested that you use a shorter interval, such as 60 seconds or 1 minute:
- Via runmqsc: ALTER QMGR STATINT(60)
- Via MQ Explorer: Queue Manager > Properties > Statistics Monitoring

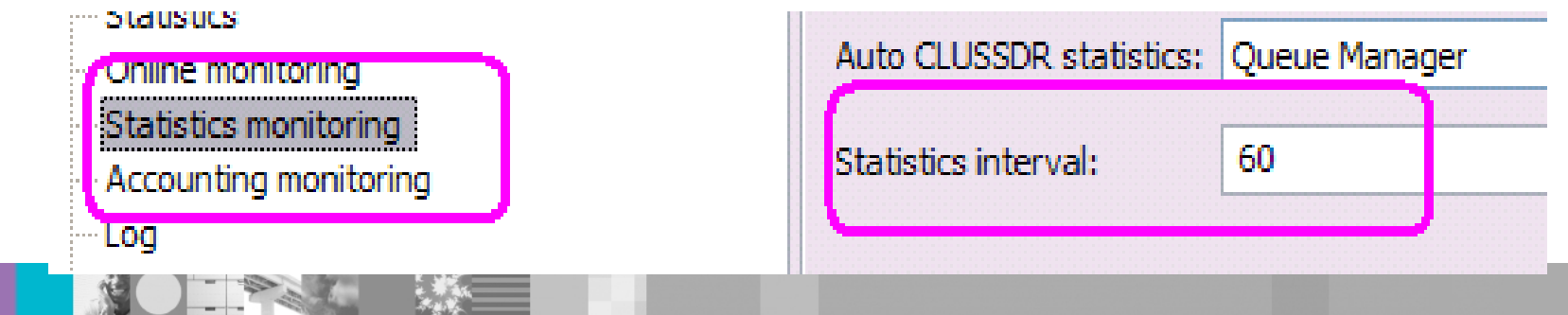

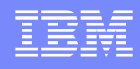

## Scenario 1: no statistics are being gathered

- A customer thinks that the statistics are enabled but neither amqsmon nor the Plugin show any activity.
- Runmqsc does not show any statistics messages:

DISPLAY QL(SYSTEM.ADMIN.STATISTICS.QUEUE) CURDEPTH

- AMQ8409: Display Queue details.
- QUEUE(SYSTEM.ADMIN.STATISTICS.QUEUE) TYPE(QLOCAL) CURDEPTH(0) <=== No statistics records!

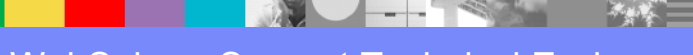

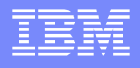

## Scenario 1: Plugin shows warning

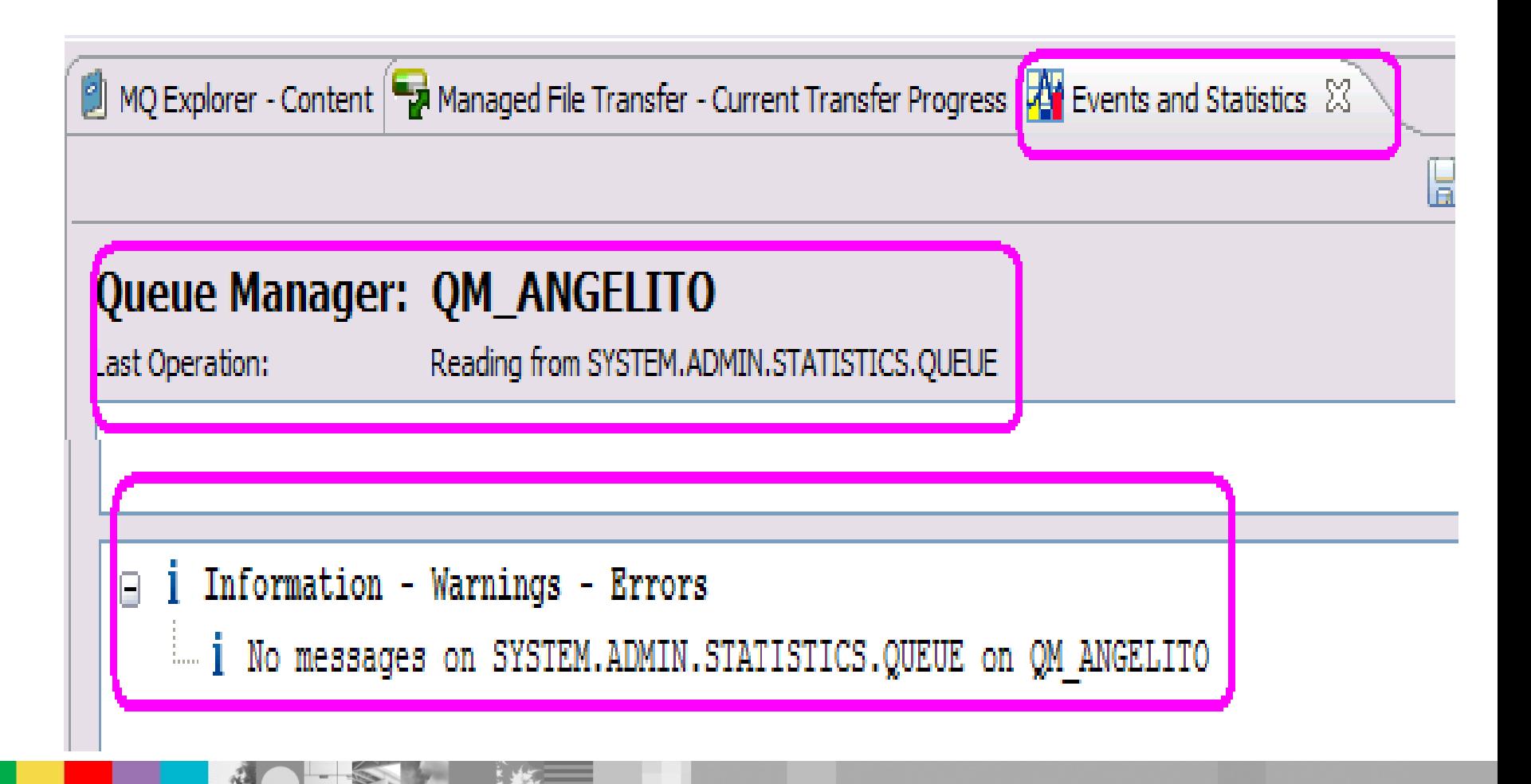

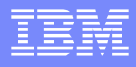

## Scenario 1: solution

- By default, the queue manager does NOT collect statistics.
- **You need to enable the gathering of statistics at the** queue manager level:
- **Via runmqsc: ALTER QMGR STATQ(ON**
- **Via Explorer:** Queue Manager > Properties > Statistics monitoring

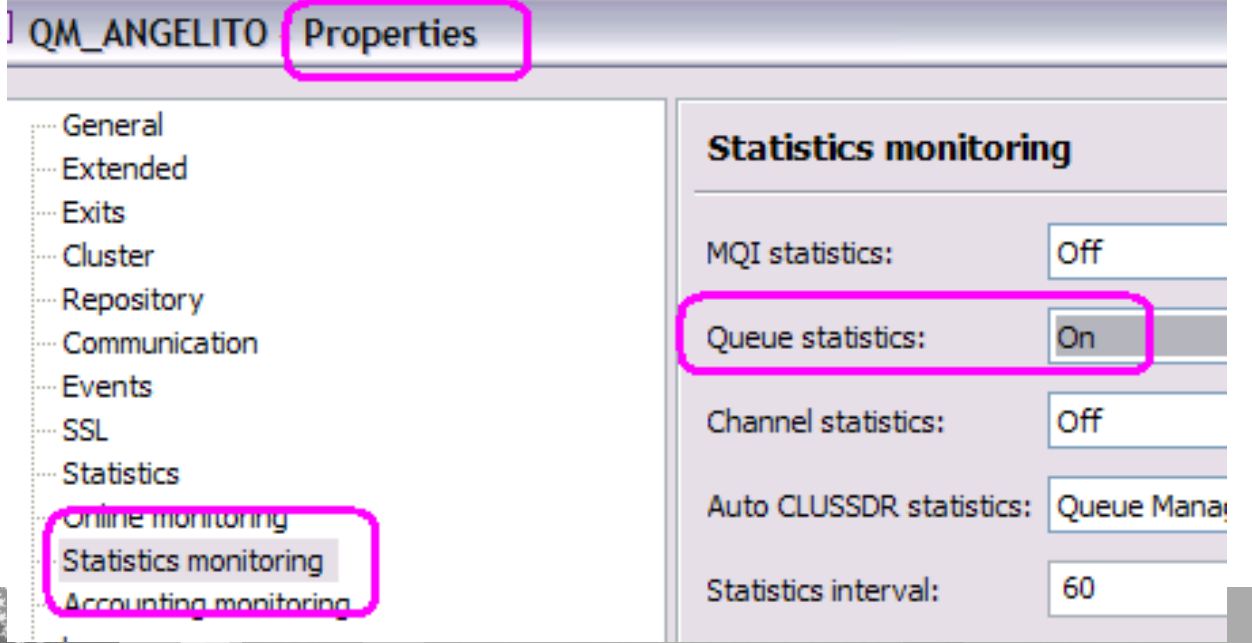

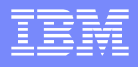

## 1 message is written at each interval

- Now that the queue manager is gathering statistics, then at the end of each statistics interval:
- **1 message is written into the queue and**
- a new interval is started. The chart assumes that no records have been deleted from the S.A.S.Q. After 10 intervals (600 seconds) there are 10 messages

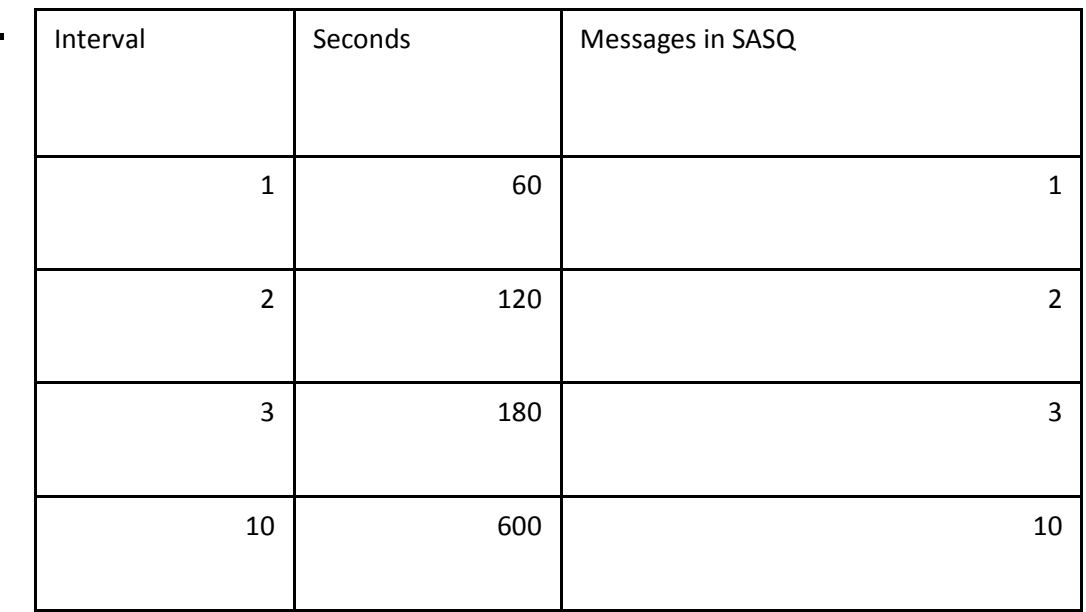

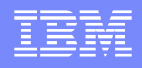

## Scenario 2: Error AMQ7316, RC 2053 q full

You notice the following error in the log of the queue manager:

AMQ7316: Failed to put message to statistics queue. Reason(2053) EXPLANATION:

The attempt to put a messsage containing statistics data to the queue SYSTEM.ADMIN.STATISTICS.QUEUE failed with reason code 2053. The message data has been discarded.

This error message will be written only once for attempts to put a message to the queue as part of the same operation which fail for the same reason.

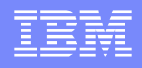

## Scenario 2: mqrc 2053 MQRC\_Q\_FULL

You can use the "mqrc" utility to find out the name of the Reason Code 2053:

% mqrc 2053

2053 0x00000805 MQRC\_Q\_FULL

This means that the queue was full.

Possible causes:

The amqsmon or the MSP0 plugin are not run regularly, or

If they are run, they are run in "browse" mode (not deleting the records).

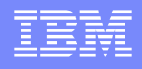

## Scenario 2: How to turn off the statistics - 1

- **The statistics are being gathered because one of** the STAT\* attributes is enabled at the queue manager, or for an individual queue or channel.
- **If the STATQ attribute of the queue manager is** ON, you can deactivate it by issuing in runmqsc:
- **ALTER QMGR STATQ(OFF)**
- **The value NONE could be used to completely** disable queue statistics, regardless of the queue attribute STATQ.

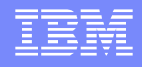

## Scenario 2: How to turn off the statistics - 2

- **The default for STATQ for the queues is QMGR.**
- **If the qmgr is ON then the statistics are gathered** for the queue, if OFF, then no statistics.
- **You can use runmqsc to identify which queue has** an attribute STATQ set to ON.
- **DISPLAY QL(\*) WHERE(STATQ EQ ON)**
- **Then you an deactivate it by issuing:**
- ALTER QL(Q1) STATQ(QMGR)

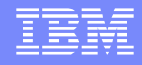

## Monitoring messages are non persistent

- **The messages in SYSTEM.ADMIN.\* are non persistent**
- **This means that they do not survive a restart of the queue** manager.
- **Thus, one way to cleanup the SYSTEM.ADMIN.\* queues is** to restart the queue manager

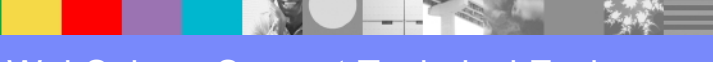

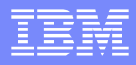

## Cleaning statistics messages

- In general, we recommend to NOT touch the SYSTEM.\* queues in a queue manager.
- **But you can clear the SYSTEM.ADMIN.\* queues**
- **[http://www-01.ibm.com/support/docview.wss?](http://www-01.ibm.com/support/docview.wss?uid=swg21377808)** [uid=swg21377808](http://www-01.ibm.com/support/docview.wss?uid=swg21377808)
- **Deleting messages from the** SYSTEM.ADMIN.ACCOUNTING.QUEUE and SYSTEM.ADMIN.STATISTICS.QUEUE after getting error AMQ7315 and AMQ7316

#### **Notes: technote 1377808 – clearing queues**

- **Details from technote 1377808**
- **Cause:** You notice the error:

**n**

**o**

**t**

**e**

- AMQ7315: Failed to put message to accounting queue. Reason(2053)
- The attempt to put a message containing accounting data to the queue SYSTEM.ADMIN.ACCOUNTING.QUEUE failed with reason code 2053.
- The most likely cause for this problem is that the queue is full of messages and cannot receive another message.
- **Answer:** In general, you should not delete messages from any of the WebSphere MQ SYSTEM.\* queues.
- Recommended way: The sample monitoring utility "amqsmon" or MS0P can be used to get the messages from the queues and display the information contained in the messages. This would clear up the messages from those queues.
- Alternative way: You could use runmqsc to CLEAR the messages from these 2 queues and if you are very careful, you will not damage the configuration.
- CAVEAT: You need to be very careful because if you make a typo and delete accidentally the contents of other SYSTEM queues, you may corrupt the queue manager and you would need to delete it and recreate it.
- CLEAR QLOCAL(SYSTEM.ADMIN.ACCOUNTING.QUEUE)
- CLEAR QLOCAL(SYSTEM.ADMIN.STATISTICS.QUEUE)

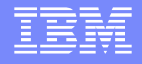

## Scenario 3: Displaying records, amqsmon 1

**Let's assume that in a period of several minutes 10** messages were handled in a queue (put, get):

▶ Interval 1: put/get 3 messages

- ▶ Interval 2: put/get 4 messages
- Now you want to want to display the records.

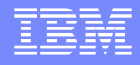

## Scenario 3: Displaying records, amqsmon 2

#### **TESTING HINTS:**

▶ You can specify the -b option (browse) to not remove the records from the queue

#### ▶ You can capture output into a file

amqsmon -m QMgr -t statistics -b > /tmp/output.txt

## **Notes: output from amqsmon - overall**

- The output of amqsmon looks like this.
- If there were 10 intervals captured, then there will be 10 records like this:
- MonitoringType: QueueStatistics
- QueueManager: 'QM\_ANGELITO'
- IntervalStartDate: '2011-08-30'
- IntervalStartTime: '12.12.58'
- IntervalEndDate: '2011-08-30'
- IntervalEndTime: '12.13.58'
- CommandLevel: 700
- ObjectCount: 2
- ### For each of the objects in the ObjectCount, starting with index 0:
- **QueueStatistics:** 0
- QueueName: 'SYSTEM.CHANNEL.SYNCQ'
	- … more data (see next page)
- **QueueStatistics:** 1
- QueueName: 'Q1'
- ---

**n**

**o**

**t**

**e**

## **Notes: output from amqsmon - object**

- ### The section for each queue looks like this.
- ### Highlighting Puts and Gets
- QueueStatistics: 0

**n**

**o**

**t**

**e**

- QueueName: 'Q1'
- CreateDate: '2011-01-31'
- CreateTime: '13.16.10'
- **QueueType: Predefined**
- **QueueDefinitionType: Local**
- **QMinDepth: 0**
- **QMaxDepth: 7**
- AverageQueueTime: [5169232, 0]
	- … continues next column ...
- **PutCount: [3, 0]**
- **PutFailCount: 0**
- Put1Count:  $[0, 0]$
- **Put1FailCount: 0**
- **PutBytes: [5, 0]**
- **GetCount: [3, 0]**
- **GetBytes: [5, 0]**
- GetFailCount: 0
- BrowseCount: [0, 0]
- BrowseBytes: [0, 0]
- **BrowseFailCount: 0**
- **NonQueuedMsgCount: 0** 
	- ExpiredMsgCount: 0
- PurgeCount: 0

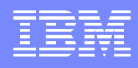

## **Notes: output from amqsmon - individual**

- The output of amqsmon does NOT aggregate results across intervals:
- Interval 1: Q1:
	- PutCount: [3, 0]
- PutBytes: [4, 0]

**n**

**o**

**t**

**e**

- GetCount:  $[3, 0]$
- GetBytes:  $[4, 0]$
- Interval 2: Q1:
- PutCount: [4, 0]
- $\blacksquare$  PutBytes: [6, 0]
- GetCount: [4, 0]
- GetBytes: [6, 0]
- But the MS0P Plugin will aggregate the results:
- PutCount: [7, 0]
- PutBytes: [10, 0]
- GetCount: [7, 0]
- GetBytes: [10, 0]

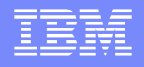

## Scenario 3: Displaying records – Plugin - 1

ΘG

 Queue manager > Event Messages > Statistics Records ...

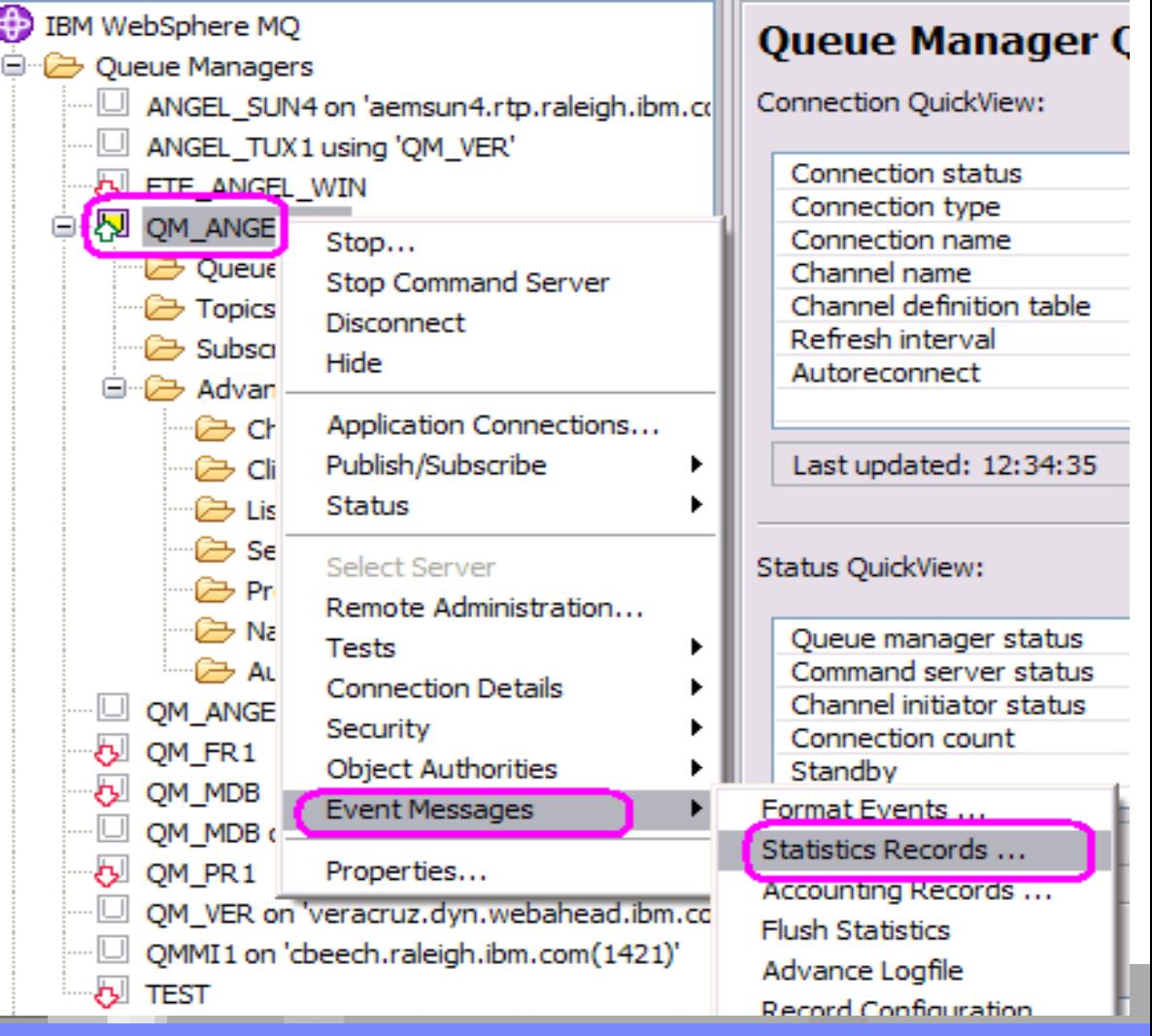

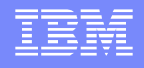

# Scenario 3: Displaying records – Plugin - 2

- **The default is to:** Browse the records (non-destructive get)
- … and to Clear previous results

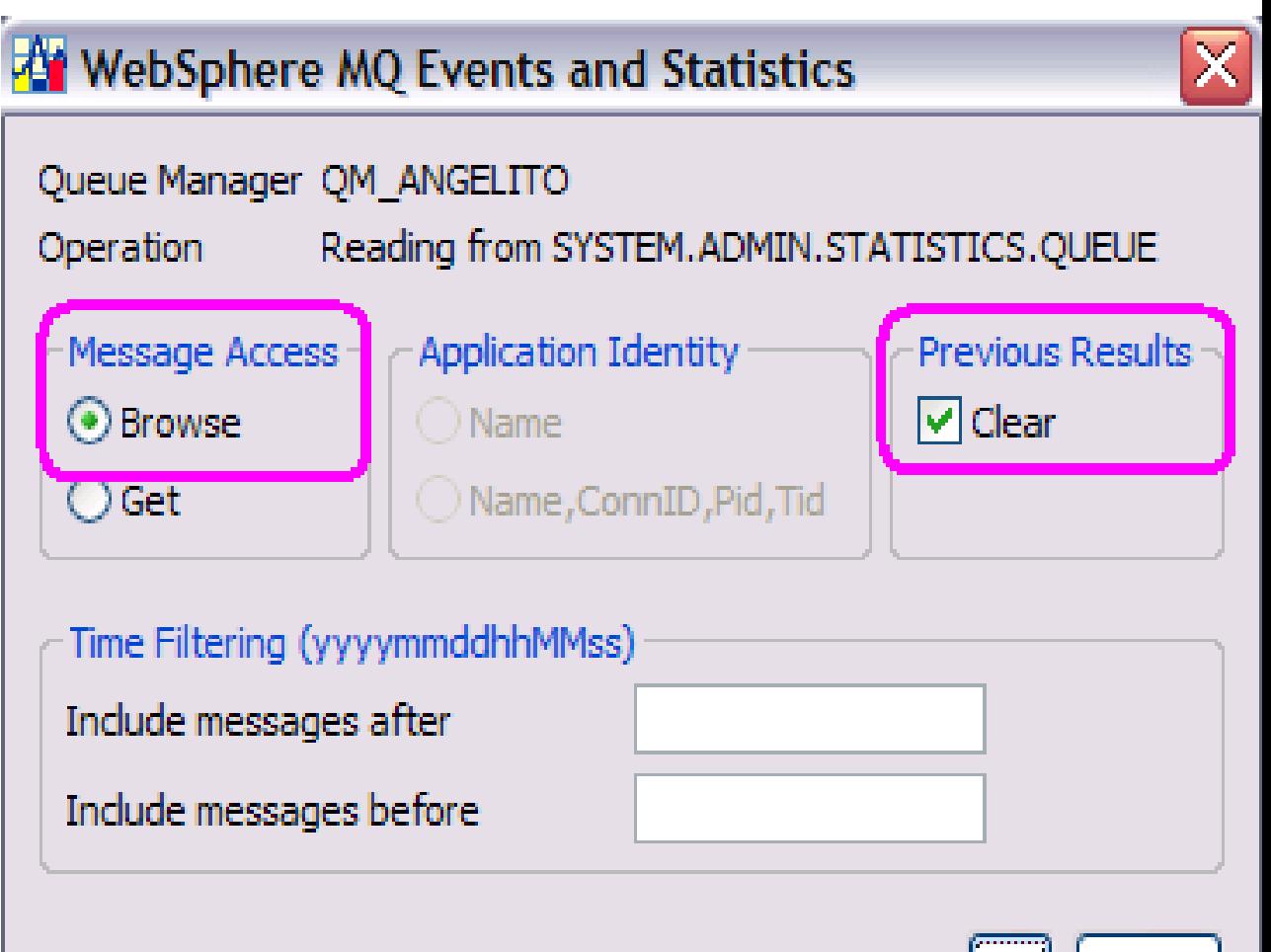

Cancel

Scenario 3:

Q

 See tab: Events and **Statistics** 

> Expand the desired queue

**Notice aggregate** counters

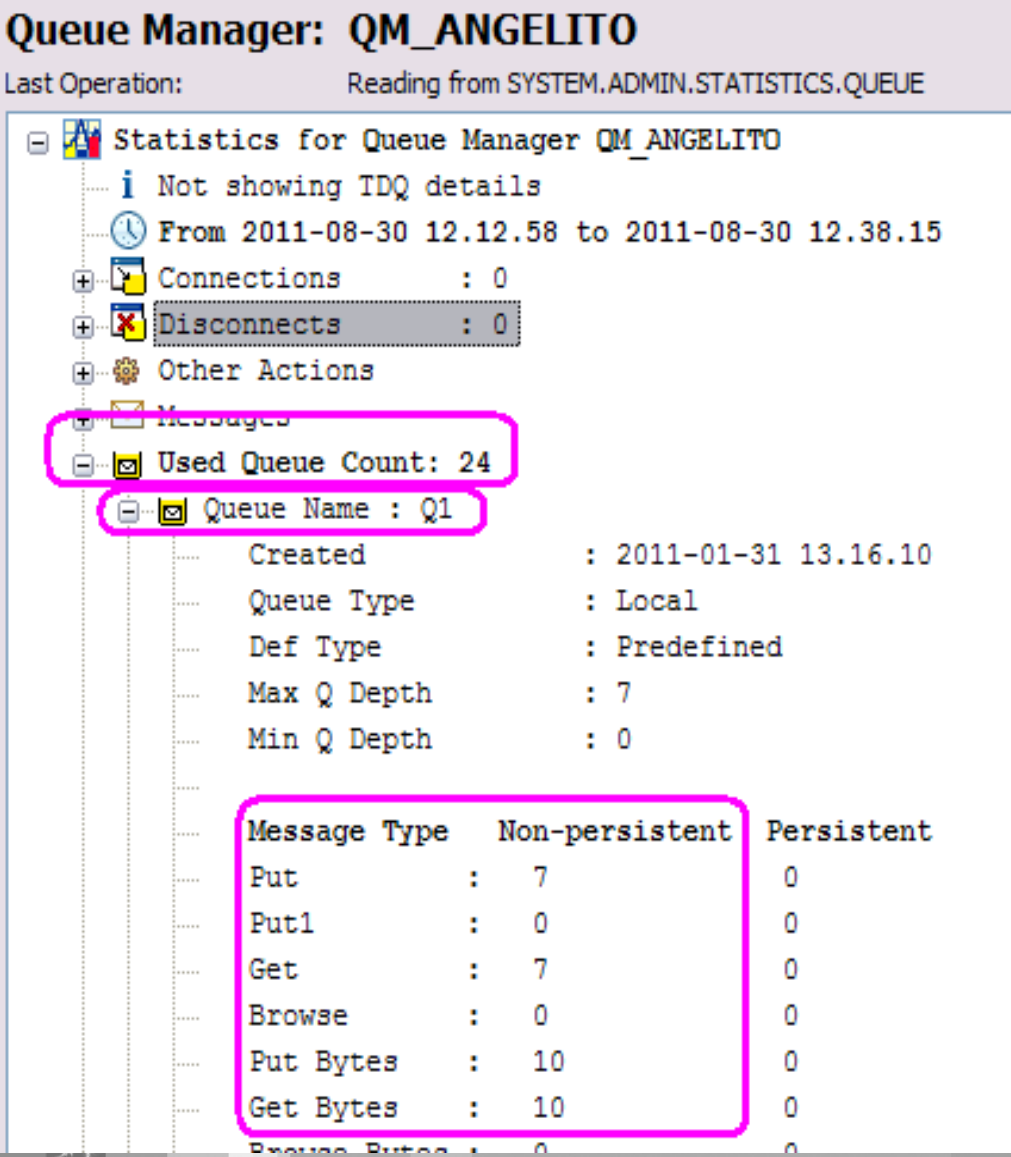

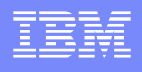

## Scenario 4: Plugin, saving stats into a file

- See tab: Events and **Statistics**
- You can save the aggregate **report into** a file.
- You can search for a name.

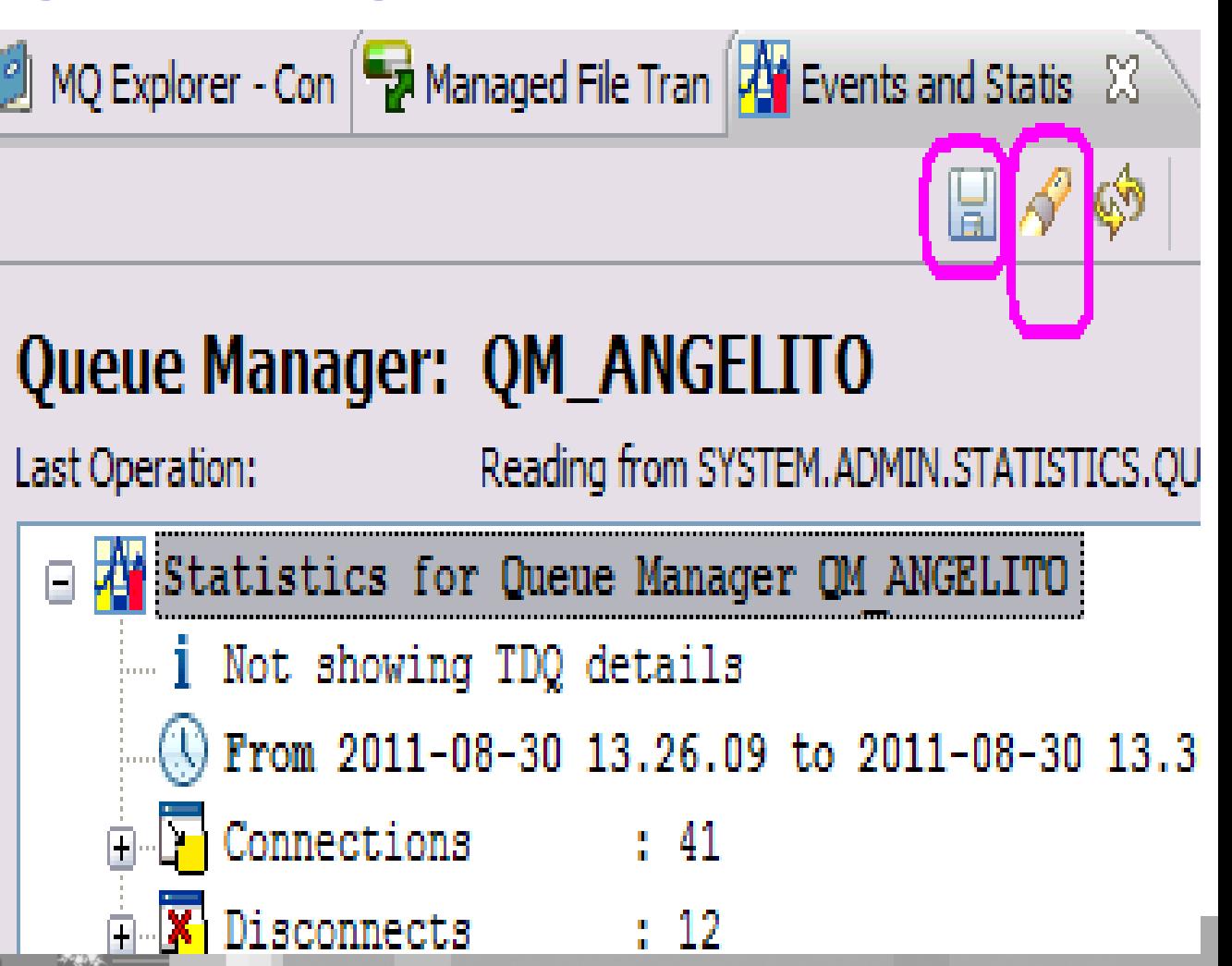

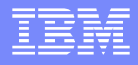

#### In production, use destructive get

- **During Testing, it is recommended to use the** BROWSE options for amqsmon and the Plugin to familiarize yourself with these tools and the statistics.
- **This Browse mode does NOT delete records.**
- **In Production, to avoid a queue full for the statistics** queue, it is recommended that you do NOT use the Browse function, to allow for the consumption of the statistics messages.

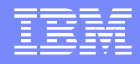

## Other references

- [http://www.ibm.com/support/techdocs/atsmastr.nsf/](http://www.ibm.com/support/techdocs/atsmastr.nsf/WebIndex/TD104811) [WebIndex/TD104811](http://www.ibm.com/support/techdocs/atsmastr.nsf/WebIndex/TD104811)
- Techdocs Library > Hints, tips & Technotes >
- Beginners Guide WMQ Statistics for Distributed platforms

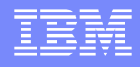

## Additional WebSphere Product Resources

- Learn about upcoming WebSphere Support Technical Exchange webcasts, and access previously recorded presentations at: [http://www.ibm.com/software/websphere/support/supp\\_tech.html](http://www.ibm.com/software/websphere/support/supp_tech.html)
- **Discover the latest trends in WebSphere Technology and implementation, participate in** technically-focused briefings, webcasts and podcasts at: <http://www.ibm.com/developerworks/websphere/community/>
- **Join the Global WebSphere Community:** [http://www.websphereusergroup.org](http://www.websphereusergroup.org/)
- Access key product show-me demos and tutorials by visiting IBM Education Assistant: <http://www.ibm.com/software/info/education/assistant>
- View a webcast replay with step-by-step instructions for using the Service Request (SR) tool for submitting problems electronically: <http://www.ibm.com/software/websphere/support/d2w.html>
- **Sign up to receive weekly technical My Notifications emails:** <http://www.ibm.com/software/support/einfo.html>

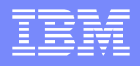

# Connect with us!

#### **1.Get notified on upcoming webcasts**

Send an e-mail to wsehelp@us.ibm.com with subject line "wste subscribe" to get a list of mailing lists and to subscribe

#### **2.Tell us what you want to learn**

Send us suggestions for future topics or improvements about our webcasts to [wsehelp@us.ibm.com](mailto:wsehelp@us.ibm.com)

#### **3.Be connected!**

Connect with us on [Facebook](http://www.facebook.com/pages/WebSphere-Support-Technical-Exchange/121293581419) Connect with us on [Twitter](http://www.twitter.com/ibmwste)

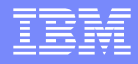

# Questions and Answers

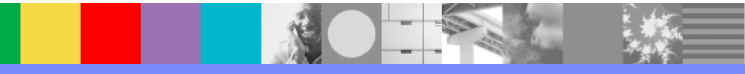